1. **If there is no metal object in the patient's mouth**, take a CT scan of the patient's mouth at 0.3-0.4mm mm slices without a CT appliance (Continue to **#3**). Make sure to keep the upper and lower occlusion open by using some cotton balls in the posterior areas during CT scanning.

**If there are multiple metal objects in the patient's mouth** (existing crowns, implants, etc.), you may need an IBUR Imaging Aligner (a CT appliance) at the time of scanning. Although it can be different depending on the scan data quality, location(s) of metal objects and number of remaining teeth, generally speaking, if there are 3 or more crowns in a row, please call IBUR or send the Panorex picture of the patient to IBUR first for evaluation.

If you are asked to order an Imaging Aligner for accuracy, send a dental cast of the patient to IBUR. When you receive the Imaging Aligner, continue to **#2**.

2. **If you order an Imaging Aligner from IBUR**, check the fit on the patient when you receive it. The CT appliance should snap on to the patient's mouth (This verifies the accuracy of the master dental cast also). Make sure that the Imaging Aligner is properly placed in the patient's mouth, using the windows of the appliance, and take a scan of the patient with the Imaging Aligner in place at 0.3-0.4mm slices.

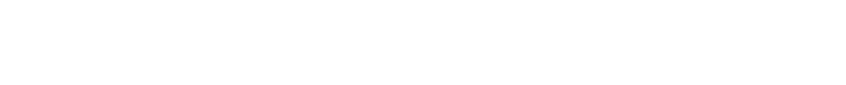

3. Send the Multi-file DICOM Files to IBUR (See "Uploading Protocol")

**Any questions, please call 248-585-4964.**

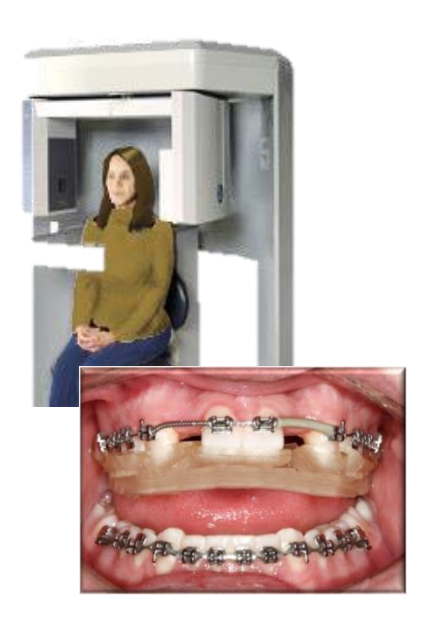

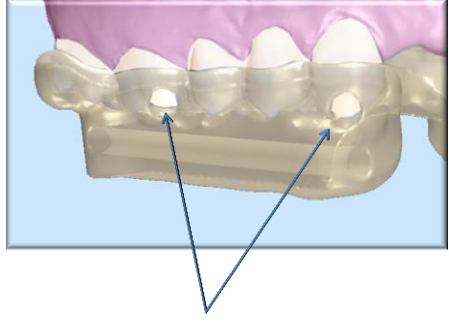

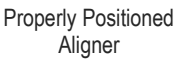

- 1. Check the fit of the scan appliance (the well-fitting denture or duplicated denture) on the patient.
- 2. Dry the appliance so the stick on markers can adhere properly.
- 3. Place the SureMark Markers on the mesial, distal, superior, inferior, buccal and lingual aspects of the denture. (Use scissors to cut the markers to fit if necessary). We recommend V-25 (Visionmark 2.5mm Non-Metallic Markers).
	- \* Alternatively, other types of imaging appliances, such as an acrylic duplicated denture with radiopaque denture teeth, can be used.
- 4. Scan the appliance first:
	- Place the appliance on a Styrofoam or non-metallic surface, and scan it at 0.3mm slices.
	- It is critical that all the markers are visible in the scan.
- 5. Scan the patient with the appliance:
	- Fit the appliance into the patient's mouth and take a CT scan with same settings.
	- Capture the entire arch and all the markers in the scan.
- 6. Send the Multi-file DICOM Files to IBUR (See "Uploading Protocol")

**Any questions, please call 248-585-4964.**

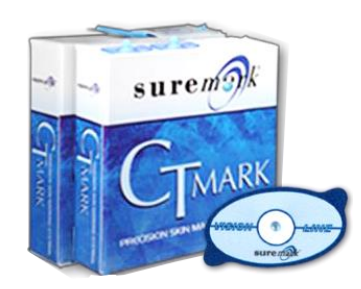

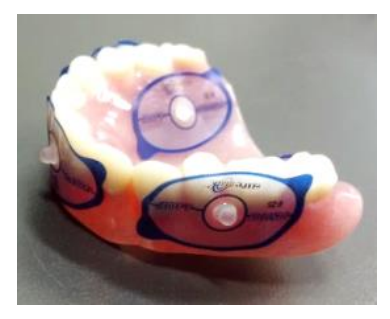

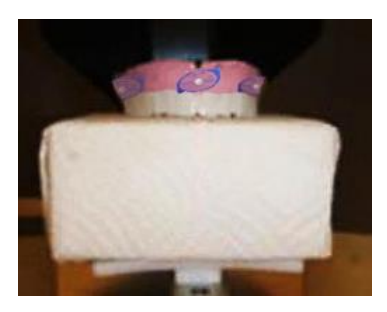

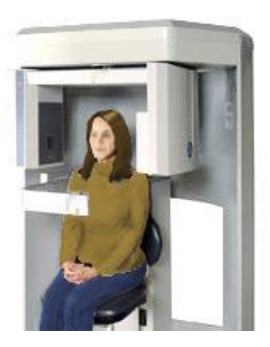

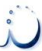

You can send your CT scan files to IBUR easily by electric transfer through a HIPPA compliant server from our website:

1. Copy all of the **Multifile DICOM files** into **1 folder** with the names of the doctor and the patient as the folder name (Please do not send files individually).

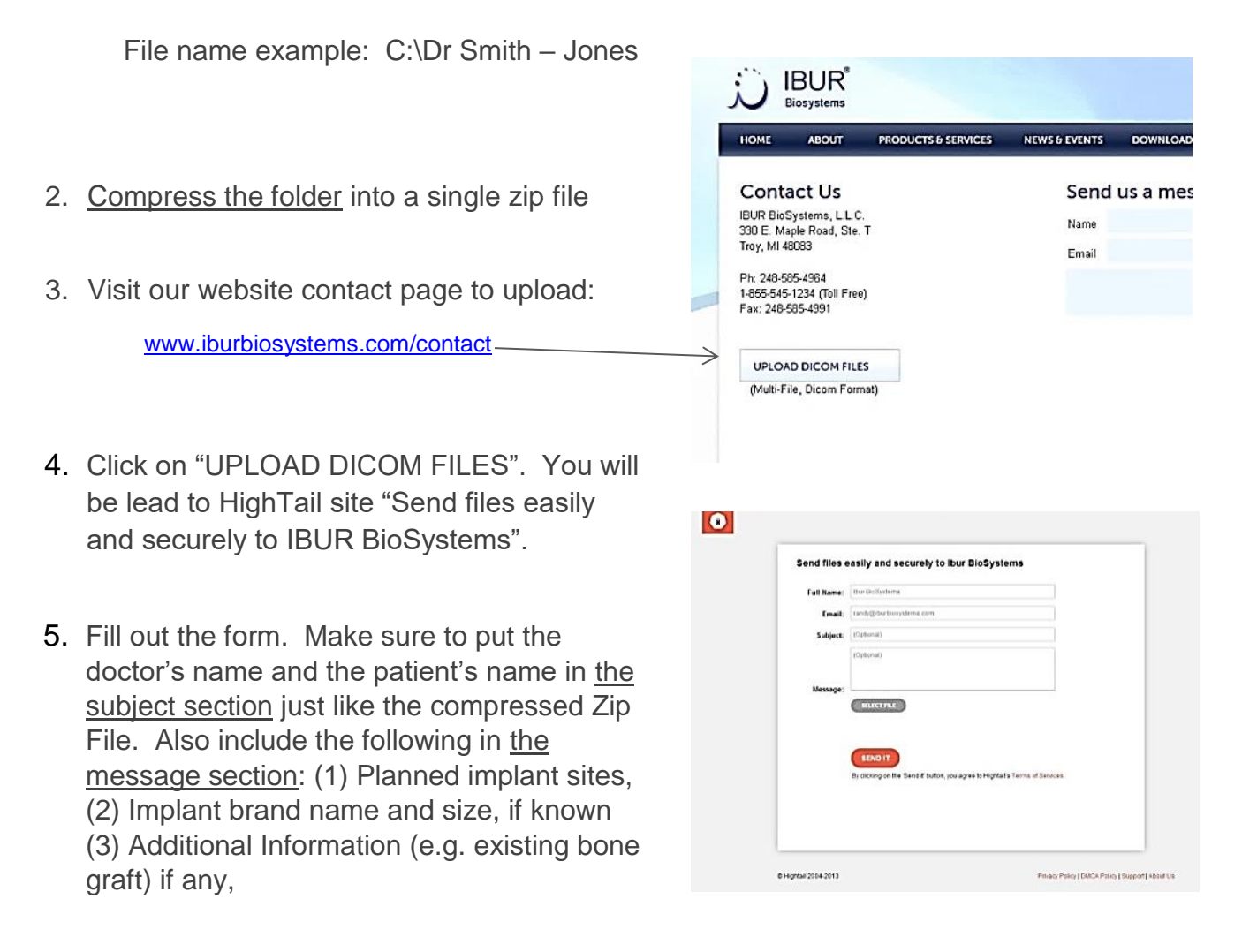

6. Select the compressed file, and then click on "SENDIT".

## **Any questions, please call 248-585-4964.**